# **CHARACTERISTIC SPECIFICATION**

# **Display**

Dual clamshell TFT LCD both Main&Sub.

Main LCD : 65,000 TFT Color Display (128x160) Sub LCD : B&W Display(96x48)

# **Melody**

32 Polyphonic Ringtone

# **Dimension & Weight**

85x41x22mm with Standard Battery 85g with Standard Battery

#### **Performance**

Talk time: up to 180minutes (with 680 mAh Battery) Standby time:up to 150hours (with 680 mAh Battery)

# **Operating Frequency**

GSM 900MHz / DCS 1800MHz Dual Band

Some of the contents in this User Manual may not exactly explain your phone. It may differ depending on the S/W version and the Network provider you subscribed to.

1

# **CAUTION CAUTION**

Please check and follow simple guidelines below for your safety and proper operation of the phone.

#### **ANTENNA**

Using unapproved antenna can cause severe damage or malfunction to the phone.

# **TRAFFIC SAFETY**

Firstly, check and make sure you are aware of the traffic regulations related to the wireless phone use. Don't use a hand-held phone while driving a vehicle. If you want to use the phone while driving, please install a car kit.

### **ELECTRONIC DEVICES**

RF(Radio Frequency) signals may affect improperly installed or inadequately shielded electronic devices.

#### **HANDS-FREE KITS**

Do not install the hands-free kits in the area over the air bag, in the air bag deployment area, or in the area where serious injury could result.

### **MEDICAL DEVICES**

Switch the phone off in hospitals. Follow any regulations or rules of the hospital. Switch the phone off to avoid interference with pacemaker, or even other medical devices. Consult a physician or the manufacturer of the medical device if you have any questions about using the phone in hospital.

# **PUBLIC PLACE**

Do not turn on the phone in the area where wireless phone use is prohibited.

# **BOARDING AN AIRCRAFT**

Switch off your phone before boarding an aircraft. The use of wireless telephones in an aircraft may be dangerous to the operation of the aircraft.

### **EXPLOSIVE ATMOSPHERES**

Switch off your phone in any area with a potentially explosive atmosphere and obey all signs and instructions. Do not separate battery from the phone in a potentially explosive atmosphere.

#### **USER GUIDE**

If the phone does not work properly, take it to the nearest qualified service facility. Always use only approved accessories and batteries. Do not connect incompatible devices. RF(Radio Frequency) from the phone can affect to the human body, so avoid prolonged exposure to RF. Remember to make backup copies of important data, such as phonebook, etc.

# **CAUTION CAUTION**

### **PROPER USAGE**

Use the phone only in its normal operating positions.

Don't touch or bend the antenna unnecessarily while you are calling. It may degrade the call quality and eventually limit the battery's performance.

Do not attempt to disassemble the phone. Non-expert handling may cause damages Use only the supplied or approved batteries, chargers and accessories with this phone model. The use of any unauthorized i tems may invalidate the warranty.

#### **EXPOSURE TO RADIO WAVES**

Your mobile phone is a radio transmitter and receiver. It is designed and manufactured not to exceed the limits of exposure to RF energy recommended by independent scientific organizations through evaluation of scientific studies.

Use only batteries, chargers and accessories approved by the authorized manufacturer. The use of unauthorized items can not guarantee the permitted guidelines, and also can not ensure the safety of all persons, regardless of age and health.

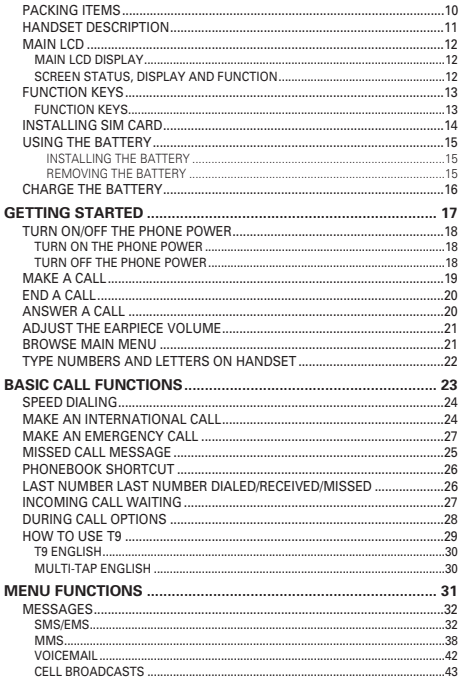

 $\overline{\mathbf{c}}$ 

 $\overline{z}$ 

# **TABLE OF CONTENTS**

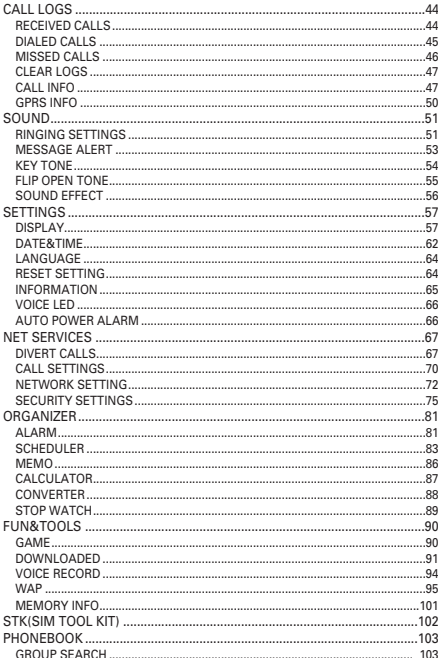

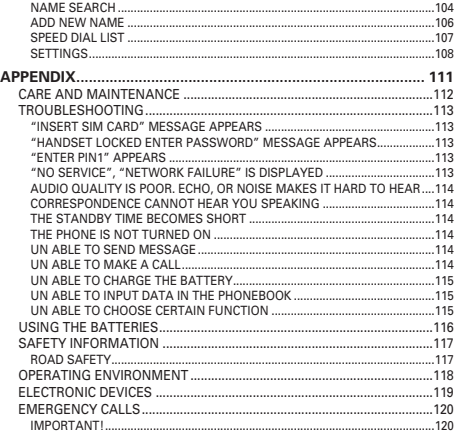

The package items may differ from the ones shown below. The items depend on the service provider's specification, and the picture below is for user reference only.

# **PACKING ITEMS HANDSET DESCRIPTION**

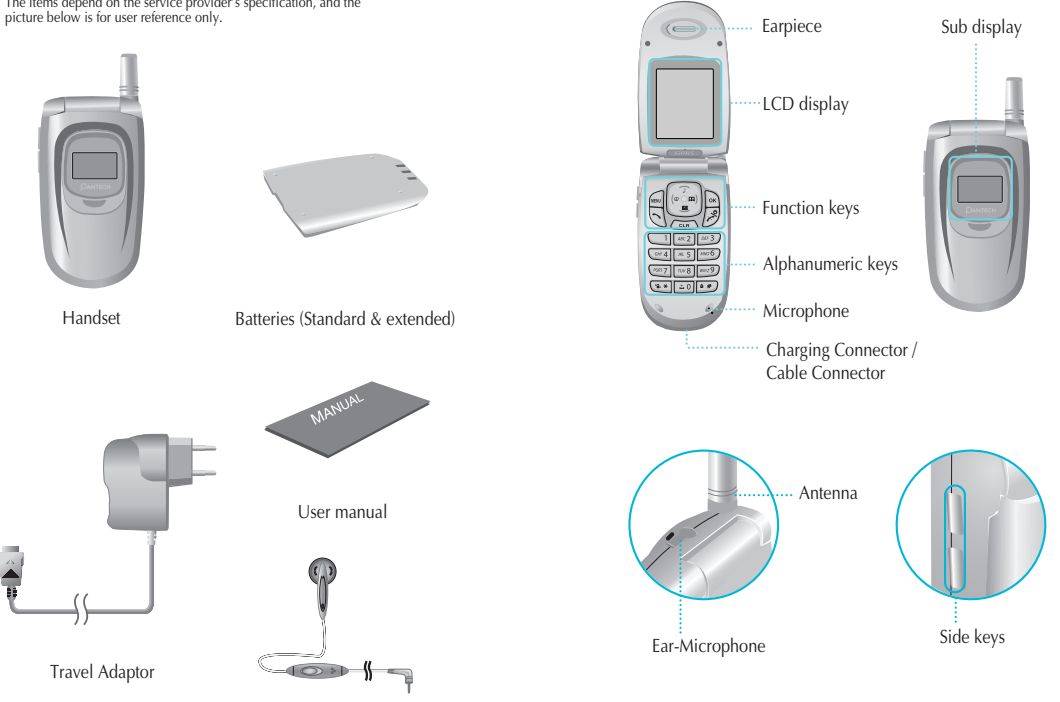

# **MAIN LCD**

There are two LCD displays (Main and Sub). The line at the top of the display is for icons showing the status of the mobile phone.

### **Main LCD Display**

Icons are displayed when specific functions are active or when you have received a message. The figure above shows the list of all possible icons and threir position.

#### **Screen Status, display and function** ۰

For the description of each icons, please refer to the table below.

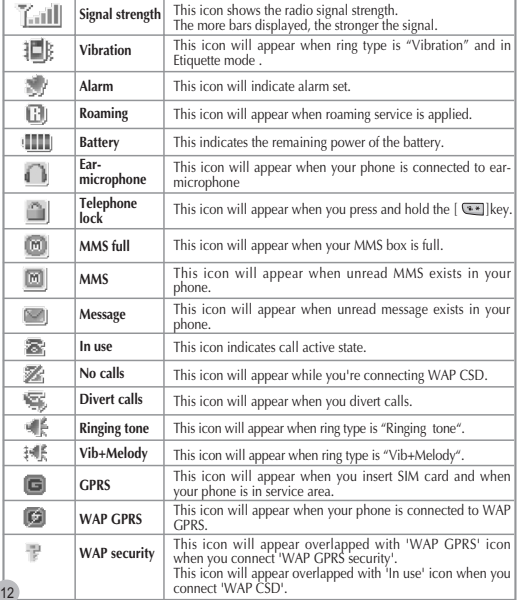

# **MAIN LCD**

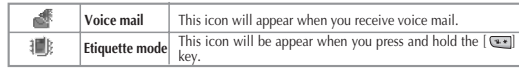

# **FUNCTION KEYS**

There are function keys, which have one or more features. Following table shows list of function keys.

**Function keys**

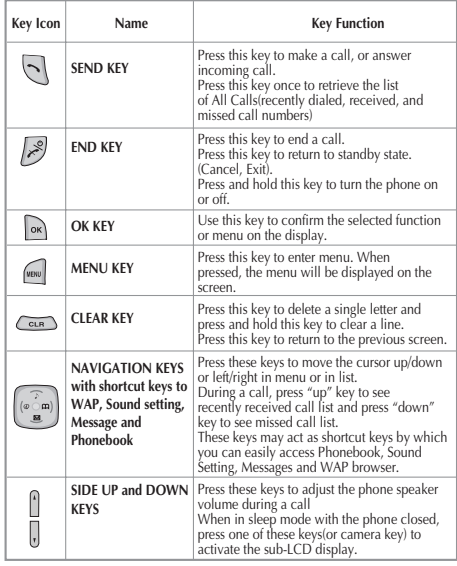

# **INSTALLING SIM CARD USING THE BATTERY**

Follow the steps below for the first time use; Install the SIM card

When you subscribe to a cellular network, you are provided with a plug-in SIM card loaded with your subscription details (PIN, optional services available and so on).

- 1. If necessary, switch off the phone by holding down [ $\sqrt{3}$ ] key until the powering down message is displayed.
- **2.** Make sure the battery is removed.
- **3.** Clear the SIM slot, and place the SIM card into slot in the direction of the arrow.
- **4.** If you want to remove the SIM card, push it in the opposite direction of the arrow.

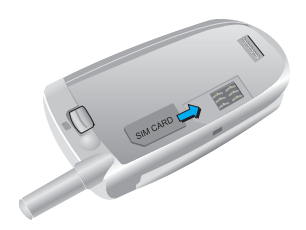

#### **Install the battery**

(1) Insert the bottom of battery into the groove at the bottom of the handset.

Then (2) press in the top of the battery until it snaps.

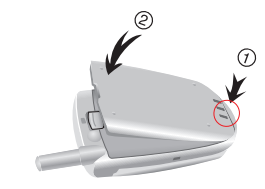

# **Removing the battery**

Push the tab (1)with one hand and lift the top of the battery (2) to separate.

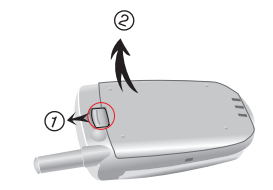

The battery must be correctly placed in the battery compartment. If battery is incorrectly inserted, the handset will not turn on or the battery may slip out during use.

# **CHARGING THE BATTERY CHARGING THE BATTERY**

Your phone is powered by a rechargeable Li-ion battery. A travel adapter is provided with your phone. Use only approved batteries and chargers. Ask your local PANTECH dealer for further details.

The phone can be used while the battery is charging To Charge, make sure the battery is in position on the phone. Plug the charging connector into the slot at the bottom side of the phone, and plug the adaptor to a standard AC wall outlet. When charging is finished, disconnect the adapter by pressing the gray tabs at the side of the connector and pulling against the slot. Also, disconnect the adaptor from the AC wall outlet.

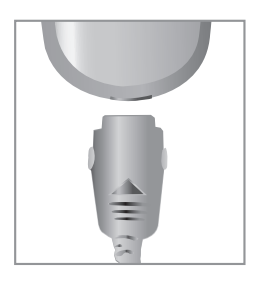

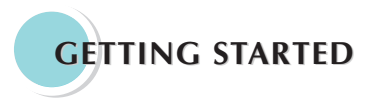

**Turn on/off the phone power Make a call End a call Answer a call Adjust the earpiece volume Browse main menu Type numbers and letters on handset**

# **TURN ON/OFF THE PHONE POWER MAKE A CALL**

### **Turn on the phone power**

Press and hold the  $\left[\n\begin{array}{c} \nearrow \\ \nearrow \end{array}\n\right]$  key for 3 seconds to turn the phone power on.

(Do the same to turn off the power)

If the handset is in the lock mode, enter your 4 digit secret number. (Initially, "0000" for SIM lock code, "1234" for handset lock code.)

Make sure the phone power is on. Insert SIM card into the SIM slot if "Insert SIM card" message is shown. Enter your PIN1 (Maximum up to 8 digits) to unlock handset (if applicable) After the PIN is accepted, network search will start automatically. When you press the wrong number, press  $\left( \frac{1}{\cos \theta} \right)$  key to delete. (Press and hold to delete all) In the idle mode, dial the phone number with area code. Then press  $\begin{bmatrix} \Box \\ \Box \end{bmatrix}$  key to make a call. When you'd like to make an international call, press and hold  $\left[\begin{array}{c} 2 & 0 \\ 0 & \end{array}\right]$  key until '+' sign appears. Then dial national code, area code and telephone number those you like. With long press  $\lceil \frac{1}{2} \cdot \frac{1}{2} \rceil$ key, you can add 'P' pause symbol. If the number you want to call has an extension number, use this key between the main number and the ext. number to call directly to the extension.

!! Emergency call is available even without the SIM card. Dial 112 and press  $\begin{bmatrix} \Box \end{bmatrix}$  to make an emergency call.

Press [  $\sqrt{3}$  ] key to end or cancel a call

# **ADJUST THE EARPIECE VOLUME**

When you are speaking with your phone, press the volume adjustment keys on the side of the phone to adjust earpiece volume. Seven levels of volume are available for your selection.

# **ANSWER A CALL**

When the phone rings or vibrates, the screen will display the name or the number of the caller (If the network you subscribe to supports this).

The displayed name is dependent on the data in the Phone book. Press  $\begin{bmatrix} 1 & 1 \\ 1 & 1 \end{bmatrix}$  key to answer a call in normal answering mode option. With the Any Key option, you could answer a call by pressing any key except  $\begin{bmatrix} \mathcal{B} \\ \mathcal{B} \end{bmatrix}$  key. pressing any key except [

# **BROWSE MAIN MENU**

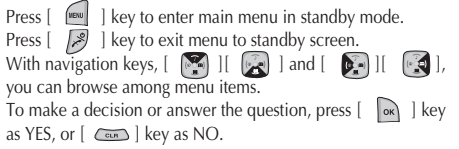

### **TYPE NUMBERS AND LETTERS ON HANDSET**

To enter number, press the number keypad, as you want. To enter letters into handset, you can either be in 'T9' mode or in Multi-tab mode (e.g. Phone book, Message). Please refer to 'T9' on appendix page Letters can be erased by pressing  $[\overline{C_{\text{max}}}]$  key.

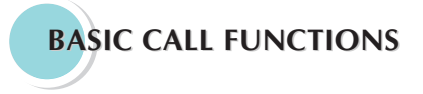

**Speed Dialing Make an international call Missed call message Phonebook shortcut Last number dialed (received, missed) Incoming call waiting During call options How to use T9**

You can retrieve and call the desired number by pressing and holding the number of the phonebook in which you saved the number to call. For instance, if the number is saved in the Phonebook numbe 5, press and hold  $\lceil \frac{m5}{2} \rceil$  key to make a call.

# **MAKE AN INTERNATIONAL CALL**

Firstly, press and hold  $\left[\begin{array}{c} 0 \end{array}\right]$  key until "+" shows up on the display or enter the outgoing national code. Then enter the number you want to call.

# **SPEED DIALING MISSED CALL MESSAGE**

If for any reason, an incoming call cannot be answered, a missed call message will appear on the screen to remind you of the call you missed (Network and subscription dependent feature, not available in all areas).

To reply to the missed call, first press  $\begin{bmatrix} \infty \end{bmatrix}$  key, then press

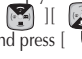

 $[$ and press  $\begin{bmatrix} \overline{\phantom{a}} \\ \overline{\phantom{a}} \end{bmatrix}$  key to dial it.

# **PHONEBOOK SHORTCUT**

Under standby mode, you can press the  $[$   $\begin{array}{|c|} \hline \end{array}$   $]$  key to enter the Phone book and browse the sub menu entries.

### **LAST NUMBER DIALED/RECEIVED/MISSED**

Press  $\begin{bmatrix} \end{bmatrix}$  key to access the list of latest dialed/received/missed numbers. Press  $\begin{bmatrix} \begin{bmatrix} \mathbb{R} \\ \mathbb{R} \end{bmatrix} \end{bmatrix}$   $\begin{bmatrix} \begin{bmatrix} \mathbb{R} \\ \mathbb{R} \end{bmatrix} \end{bmatrix}$  Key to scroll through the last dialed numbers.

Press  $\begin{bmatrix} \end{bmatrix}$  key to send the call if the number shown is correct.

# **INCOMING CALL WAITING**

When a call comes in, you can press  $[$   $\begin{bmatrix} \omega w \\ w \end{bmatrix}$  ] keys to enter the call options.

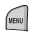

- 1. Answer
- 2. Reject
- 3. I am busy

If another call comes in while you are on the phone,

you can:

Press  $\begin{bmatrix} \mathcal{B} \\ \mathcal{B} \end{bmatrix}$  key to reject the incoming call.

Press  $\begin{bmatrix} \end{bmatrix}$  l key to hold on the active call and connect to the incoming call.

# **DURING CALL OPTIONS**

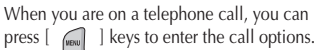

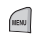

1. Phonebook

- 2. Messages
- 3. Volume
- 4. Hold
- 5. End current
- 6. Mute on
- 7. DTMF on/off
- 8. Multi-party

Each function is described as follows in detail.

**Phonebook: You can look through the phonebook.**

**Message: You can read and write SMS/EMS and check Voicemail.**

- **Volume : You can adjust the phone speaker volume.**
- **Hold This function allows you to put a currently active call on hold, so that you can initiate a new call.**
- **End current You can end a current call by selecting this function.**
- **Mute When you want no sound to be heard by your caller during a call, you can choose the Mute function to o so.**
- **DTMF on/off This function allows you to turn DTMF tone on/off.**
- **Multi-party You can communicate with 3 to 7 telephones simultaneously.**

If DTMF(Dual Tone Multi Frequency) is turned off, the recipient will not hear the key sounds while you're pressing the keys.

In order to use "Multi-party", activate the "Call waiting " function earlier.

# **HOW TO USE T9**

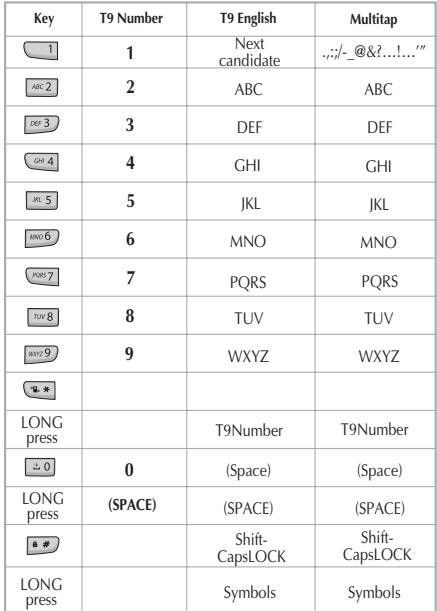

# **HOW TO USE T9**

# **T9 English**

The more types you enter,the more complete word you can get using T9 English editor.

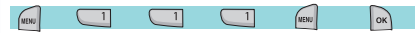

#### *For example*

If you like to make the word 'English', then press the keys,  $[\sqrt{\omega}3]$  for E,  $[\equiv 0]$  for n,  $[\equiv a]$  for g,  $[\equiv a]$  for l,  $[\equiv a]$  for i,  $[\equiv a]$  for s,

 $\lceil \sqrt{a^{1/4}} \rceil$  for h.

If you could not find the word what you want, just press  $[\Box]$  key for next possible candidates.

You can switch the lowercase to the capital letter or the capital letter to

one capital letter mode by pressing  $[$   $\bullet$   $\bullet$   $]$  key.

Also you can insert period by pressing key  $[$   $\bullet$   $\bullet$   $]$ .

Blank space can be added by pressing  $\lceil \frac{1}{20} \rceil$ .

You can shift input mode by pressing  $\lceil \sqrt{2} \rceil$ or  $[$   $]$  arrow keys. Alternately, you can switch to T9 number mode by long pressing

[ $\sqrt{2 \cdot x}$ ] key and to T9 Symbol mode by long pressing  $[$   $\bullet \bullet$  key.

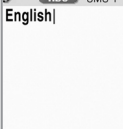

**ABC** SMS 1

# **Multi-tap English**

In this mode, you can insert special English word something like name, nickname, abbreviations and so on. T9 English has special

dictionary to find and to list candidates up. As like ordinary mobile phone, you can input alphabets by pressing a key several times 'til finding the character. By pressing key  $[$   $\bullet \bullet$   $]$ you can easily shift to Capitalized letter to lowercase to T9 number easily.

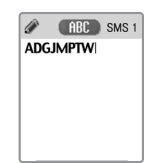

# **Menu functions Menu functions**

### **MENU TYPE**

There are three ways to access the menu. One is the main menu by pressing  $[$   $\sqrt{ }$   $]$  key, second is the shortcut menu by pressing  $\left[\begin{array}{c} \sqrt{m} \\ \sqrt{m}\end{array}\right]$  key.

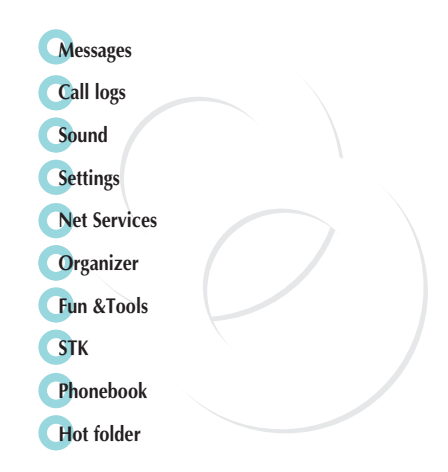

You can send new messages, and check received messages.

#### **SMS/EMS**

In EMS(Enhanced Messaging Service) messages you can add pictures, animation, melodies, emoticons to a text message.

#### **Entering the SMS/EMS menu**

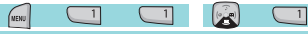

to enter the SMS/ EMS menu and arrive at the following options.

Each option is described below;

Create - Used To create a new SMS/EMS message. to be sent Inbox - Displays SMS/EMS messages Outbox - Displays messages waiting to be sent Archive - SMS/EMS messages stored in the phone memory Settings - There are 3 sub-options;

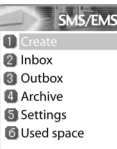

Each option is described as follows in detail.

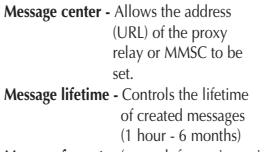

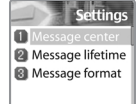

**Message format -** (normal, fax, voicemail, ermes, nation' l paging, x.400, internet)

Used space - State of SIM records (Capacity, Used records, Unread records)

# **MESSAGES**

#### **Popup menu**

When you read the message in the "Inbox" or "Outbox", you can Edit, Delete, Forward, Reply or make a Voice Call by pressing  $\lceil \sqrt{\frac{1}{k}} \rceil$  key.

Each option is described below;

**Edit** - To edit incoming/outgoing messages. **Delete** - To delete the message. **Forward** - To forward the message to the desired number. **Text Reply** - To reply the message. **Voice call** - To make a call to the originated number.

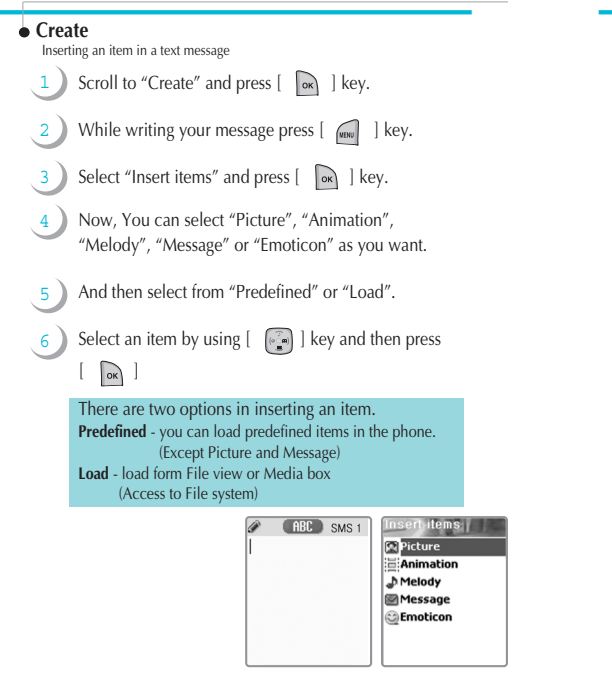

# **MESSAGES**

1 2

4

### **Sending a text message**

- Scroll to "Create" and press  $\begin{bmatrix} \infty \\ 1 \end{bmatrix}$  key.
- Write your message and press  $\begin{bmatrix} \infty \\ \infty \end{bmatrix}$  key.
- 3

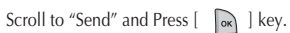

Enter the number of the recipient. You can also for the number from the "phonebook list" by pressing  $\sqrt{ }$   $\sqrt{ }$  key.

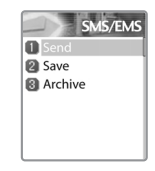

#### **Saving message**

To save a text message (in the SIM)

- **1.** After writing the message press  $\begin{bmatrix} \infty \\ \infty \end{bmatrix}$  key.
- 2. Select "Save" and press  $\begin{bmatrix} \infty \\ 1 \end{bmatrix}$  key.

# To save in Archive (in the File system in the phone memory)

**1.** After writing your message press  $\begin{bmatrix} \circ\mathbf{k} \end{bmatrix}$  key.

**2.** Select "Archive" and press  $\begin{bmatrix} \infty \\ \infty \end{bmatrix}$  key.

**3.** Select "Save" and press  $\begin{bmatrix} \infty \\ \infty \end{bmatrix}$  key.

# **Receiving a message**

When you received a text message, the user will be alerted to the arrival of a message by a bell sound as set by the user (no sound in case the user has selected that option) and the message received icon would be visible on the Idle screen.

# To read the text message

Messages are saved in "Inbox" in the Message menu. Press  $\begin{bmatrix} \sim \\ \sim \end{bmatrix}$  to read the text message.

To add the number of the message sender to the phonebook

Enter "Inbox" and scroll to the message whose phone number's not registered to the phonebook. Press  $\lceil \sqrt{\log n} \rceil$  to select "Add to P-book".

# **MESSAGES**

#### Saving incoming text message

Incoming text messages are saved in the SIM card. When the SIM card is full, you cannot receive messages any more.In this case, a special icon is displayed alerting that the SIM card is full.

Messages can be then received only by deleting one or more messages in the Inbox or by moving one or more messages to "Archive". To move messages from Inbox to Archive:

- Enter "Inbox" and select the message that needs to be

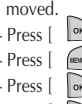

- Press  $\begin{bmatrix} \infty \\ \infty \end{bmatrix}$  to enter the message.

- Press  $\left[\begin{array}{c|c} \mathbf{f} & \mathbf{f} \\ \mathbf{f} & \mathbf{f} \end{array}\right]$  and select the "Edit" function.

- Press  $\begin{bmatrix} \infty \\ \infty \end{bmatrix}$  and select "Archive".

- Press  $\begin{bmatrix} \infty \\ \infty \end{bmatrix}$  to save message.

# To save objects from a text message

If a message text contains embedded components (such as picture, animation, melody, message or Emoticon), you can save them to your phone memory.

While you are reading a message, and when you put the cursor on the object, you can select it with  $\begin{bmatrix} 1 \\ 1 \end{bmatrix}$  key and save to the phone (File system).

The objects, which you saved through the process above, can be loaded from the menu, which is <Load>menu from "insert item//Picture/Animation/melody/Message/Emoticon/ Predefined/Load".

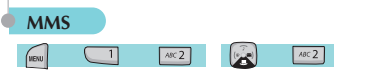

Creating and Sending a message

A new message is created by accessing the "Create" menu. The user is presented with a screen showing the first page in a blank MMS message.

**The screen displays the page with an informational/status bar above the message showing:**

**The presence of any sounds or attachments on the current page.**

**The size of the whole MMS in bytes or kilobytes.**

**The current page number/total number of pages.** 

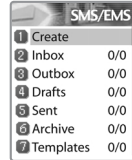

# **MESSAGES**

1

3

# **Creating multimedia message**

- In Messages menu, select multimedia message  $\rightarrow$ "Create" and press  $\begin{bmatrix} \infty \\ \infty \end{bmatrix}$  key to select item.
- 2 Enter text of message what you wants. For example, "Hello world". You can add some objects of multimedia message in any order.
	- To add an image, press  $\begin{bmatrix} \begin{matrix} \end{matrix} \\ \begin{matrix} \end{matrix} \end{bmatrix}$  key and select Add picture ->Load. Select a picture file (\*.jpg) with the cursor keys.
	- To add a sound, press  $[$  (WBW)  $]$  key and select Add sound ->Load.
	- $\bullet$  To add a new page, press  $\left[\begin{array}{cc} \mathbb{R}^n \\ \mathbb{R}^n \end{array}\right]$  key and select Add page. Then new page will be shown.

If you select Add image, sound, or attachment, a list of items opens. Scroll to the item you wish to add and press  $\begin{bmatrix} \infty \\ \infty \end{bmatrix}$  key. Then, the icon is shown in the top of the screen.

To add a text, Press [  $\sim$  ] key and select More ->Object properties -> select text files(\*.txt)to add and press  $\lceil \bigcap_{\alpha K} \rceil$  key.

Then, you can see Object Property menu. Now, let's control for how long the current page is shown when read. Select "Displayed after" and press  $\left[\begin{array}{c} \sqrt{2} \\ \sqrt{2} \end{array}\right]$  key. And scroll 4 seconds.

- To add a new text press  $\begin{bmatrix} \sqrt{m} \\ \sqrt{m} \end{bmatrix}$  key and select Add page then enter text you want to write. In this example, "The end". 4
- 5 Press  $\left[\begin{array}{c} \sqrt{m} \\ \sqrt{m} \end{array}\right]$  key and select Preview for correction. At the end of correction, press  $[$   $\overline{C_{CR}}$   $]$  ->  $[$   $\sqrt{mn}$ key and select Done.
- 6 In the shown Address option menu, move down to the "To:" line and press  $\begin{bmatrix} \infty \\ \infty \end{bmatrix}$  key with the "Add address" line selected.
- 7 When done entering phone number Press  $\begin{bmatrix} \infty \\ \infty \end{bmatrix}$  key.
- Select "Subject" line with  $\begin{bmatrix} \infty \\ \infty \end{bmatrix}$  key and write your subject. 8
	- And select the Send orSend later line and press  $\lceil \overline{\mathsf{ok}} \rceil$  key.

# **MESSAGES**

# **Receiving messages**

When the user receives a notification of new message's arrival the following actions will take place:

- 1 In Messages menu, select multimedia message ->Inbox and press  $\begin{bmatrix} \infty \\ \infty \end{bmatrix}$  key to select item.
- Select received mail and press  $\left[\begin{array}{c} \sqrt{2} \\ \sqrt{2} \end{array}\right]$  key.

# **Deleting a message**

1

2

Here a user deletes a message from the mailbox.

- In Messages menu,select multimedia message ->any mailbox
- Scroll to the mail you want to delete and press  $\begin{bmatrix} \sqrt{16} & 1 \\ 1 & 1 \end{bmatrix}$  key and select "Delete".

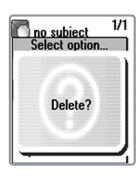

9

#### **Voicemail**

With this function, you can call the Voice mailbox provided by your network service provider to listen to your Voice mail messages. You can use this function by selecting Call and then the phone will automatically dial the

 $DF3$  $OEF$  3

Each option is described as follows in detail below;

- **Call** The Phone makes a call to pre-defined voice mailbox system to get voicemail.
- **On** The Phone makes a call to set voice mail on
- **Off** The Phone makes a call to set voice mail off

#### **Settings**

Box numbers - setting the Home Mbox/Roam Mbox/Voice no/

Message no/Disable no/Enable no

Alert by call

Alert by SMS

Alert match - When the voicemail comes, it alerts with a specific icon

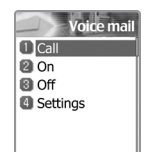

# **MESSAGES**

#### **Cell broadcasts**

This function is dependant on your Network provider, please ask them for<br>detailed information.You can receive information messages offered by your<br>network provider. This function is to set the topics of the info. messages

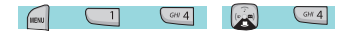

Each option is described below;

**Settings** - You can choose preferred topics and languages you wish.

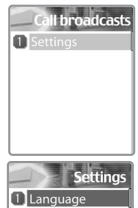

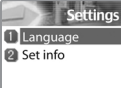

Language : You can specify the language of info message. Addition of new language and elimination of

existing language are possible.

Set info : You can specify the topic number of info message. Contact network service provider for further information.

- Create subject :You can add a new list other than 'Current list'.

- Current list :It shows the list, which is stored. It contains new lists. You can select a "Current list"(maximum two)to receive info message.

# **Received calls** With this function, you can view call logs and set Call Info & GPRS info.  $48C2$ This function displays the list of phone numbers 1 received. To make a call chose by chose the number by scrolling the  $[\begin{array}{c} \sqrt{2} \\ \sqrt{2} \end{array}]$  key, press  $[\begin{array}{c} \sqrt{2} \\ \sqrt{2} \end{array}]$  key scrolling the  $\left[\begin{array}{cc} \sqrt{2} \\ \sqrt{2} \end{array}\right]$  key, press [ to connect. Call logs

2 Dialed calls **R** Missed calls **Clear logs G** Call info **G** GPRS info

Press the Menu Key to:

-Edit : Edits number before dialing -View Call logs : Displays call information including time & date of when the call was made -Add to P-book : To store number in the phone book, select this key and enter caller details. -Send SMS : To send an SMS to the caller, select this key.

# **CALL LOGS**

#### **Dialed calls**

 $ABC2$  $|$  ABC  $2$ 

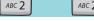

#### 1 This function displays the list of phone number dialed. To make a call chose the number by scrolling the  $\begin{bmatrix} \begin{bmatrix} \cdots \\ \cdots \end{bmatrix} \end{bmatrix}$  key, press  $\begin{bmatrix} \begin{bmatrix} \end{bmatrix} \end{bmatrix}$  key to connect. With  $\sqrt{\frac{1}{\sqrt{m}} \log n}$  key, you'll see the same Pop-up menu as in Received calls.

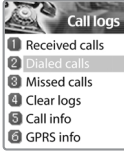

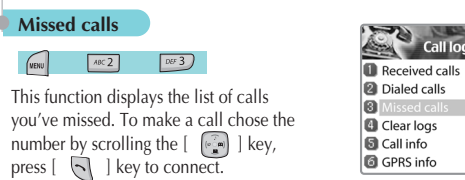

With  $\begin{bmatrix} \overline{\phantom{a}} & \overline{\phantom{a}} \end{bmatrix}$  key, you'll see the same Pop-up menu.

# **CALL LOGS**

#### **Clear logs**

ogs

 $782$  $G + 4$  $\sqrt{\text{VENU}}$ 

This function is to delete the previously received, dialed, missed call numbers. The following are the sub-options.

-Received calls -Dialed calls -Missed calls -All calls

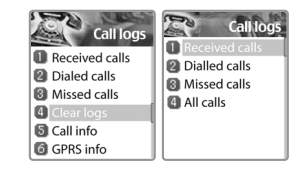

# **Call Info**

This menu gives information on the duration and cost of a call.

 $ABC2$  $M_{3}$ (VENU

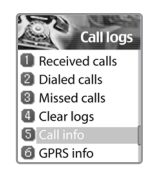

This function records the information of the call cost. The maximum cost of a call can be set to avoid overcharge.

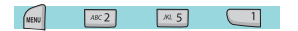

#### Last call

This function displays the cost of the last call with units.

#### All calls

This function displays the cost of all calls with units. /\*\*\*\*You can also clear logs with PIN2 authorization.\*\*\*\*/

#### Clear logs

This function clears all logs of call cost related after you enter PIN1.

#### Cost units

You can read defined unit or set the unit cost of the call in your service area. This function has following sub-options to select.

- Read units : Displays the unit Cost of a call.
- Set units :You can set price/Unit and currency of Cost unit.

#### Max cost

You can set the maximum value of call cost in specified unit /\*\*\*\*\*with PIN2 authorization.\*\*\*\*/

- This function has following sub-options to select.
- Read limit : Displays the maximum call cost limit set.
- Set limit : Sets the maximum value of a call after specifying PIN2 authorization.

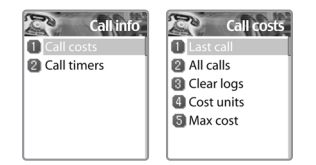

# **CALL LOGS**

# **Call costs Call timers**

This function records the call duration.

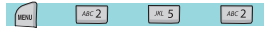

Last call This function displays the duration of the last call.

All calls This function displays the total duration for all calls.

Reset call time Resets the call timer to "00:00"

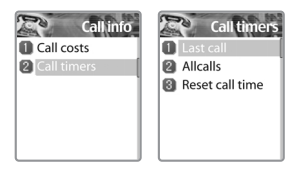

#### **GPRS Info**

This menu shows you the amount of the data you've sent/received by using GPRS

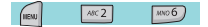

#### **Current connection**

This shows you the total kbyte spent and received in the current connection.

# **All connections**

This function displays the total kbyte sent and received for all the GPRS connections made.

# **Last connection**

This function displays the kbyte sent and received in the last connection.

# **Clear logs**

This function is to clear the data related to GPRS.

# **GPRS** info 11 Current connec All connections **a** Last connection **Q** Clear logs **GPRS** info

All connections Sent 0000KB 0000KB Receive Total 0000KB

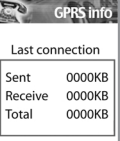

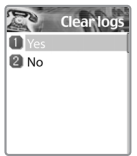

# **SOUND**

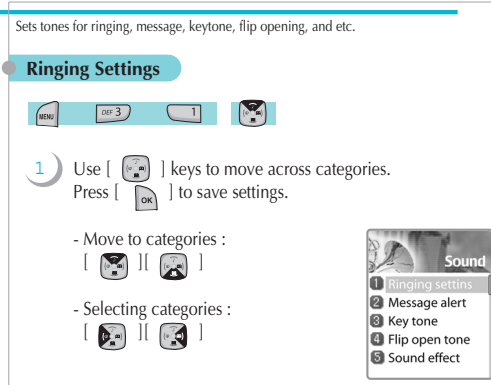

# **Ring Type**

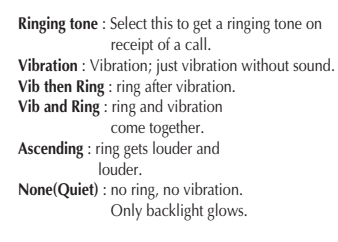

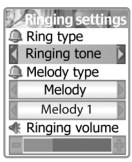

# **SOUND**

# **Melody Type**

The ringing tones are categorised into: Melody, Bell sound,Voice sound, Natural sound, My melody(download of personal ringtones) Under each type, a variety of ringtones are available.

# **Ringing volume**

You can adjust the volume with  $\left[\begin{array}{cc} \sqrt{2m} \\ 1 \end{array}\right]$  keys across 8 different levels.

# **SOUND**

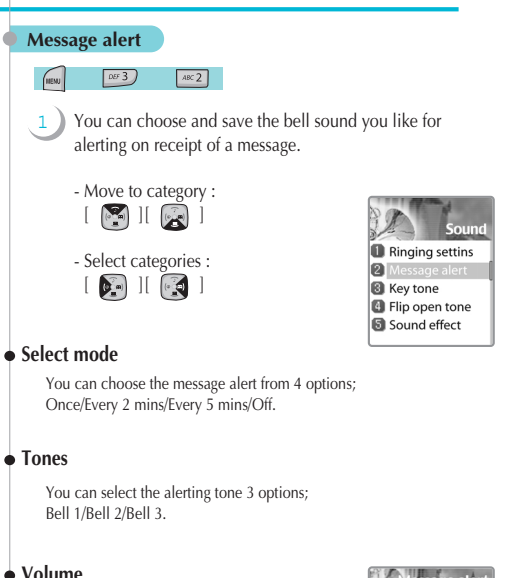

8 different levels of volume can be set.

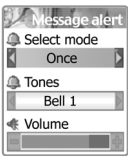

# **SOUND**

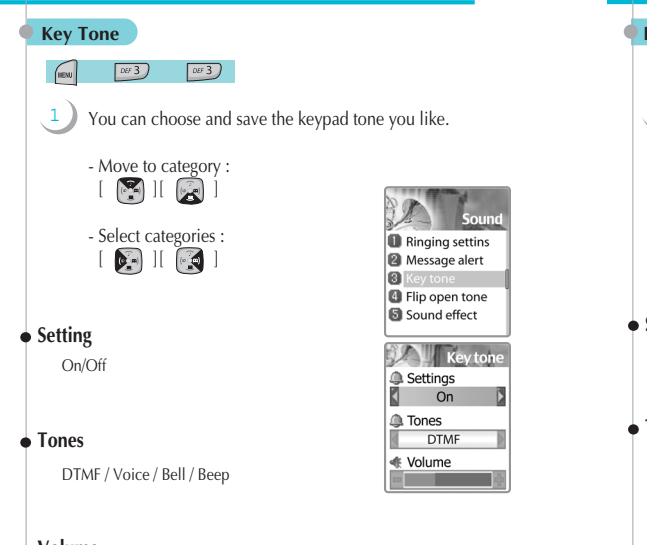

# **Volume**

You can set the volume in 8 different grades.

# **SOUND**

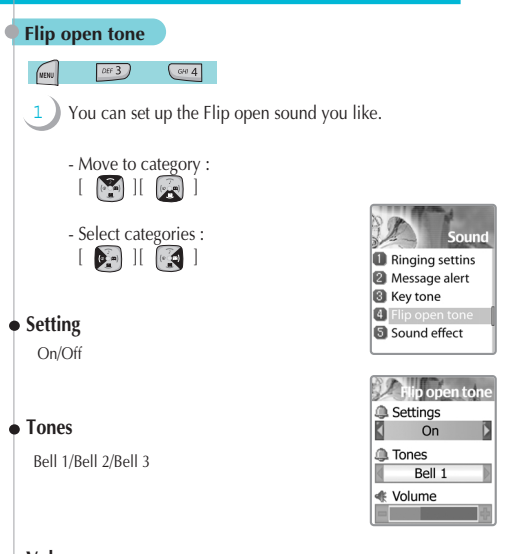

# **Volume**

8 different levels of volume can be set.

# **SOUND**

# **Sound effect**

1

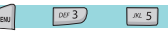

Helps set the sound for:

Connection/Minute minder/Disconnection/Area alerting /On&Off melody/Menu moving

Use  $[\bullet]$   $[ \bullet]$  keys to select the requirement.

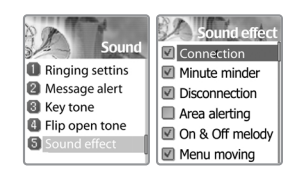

# **SETTINGS**

In this menu, you can tune the phone settings such as Display. Date&Time, Language etc. **Display**

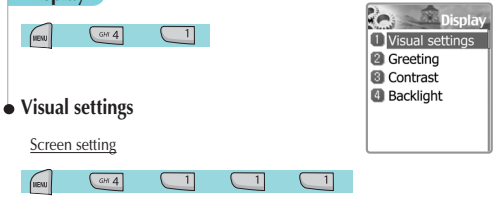

To change the screen image, move to the screen you want by using  $[$   $[$   $]$   $[$   $]$   $[$   $]$   $[$   $]$   $]$  key, move the cursor to the image change line by using [  $[$  ]]  $]$  ] key, and choose an image by using again  $[$   $]$   $]$   $]$   $]$   $]$   $]$  key for the screen.

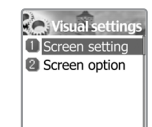

You can change each screen image as shown below.

#### Screen option

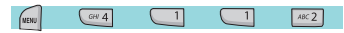

You can choose display options for the handset idle screen. There are three option as shown below. 1

-Move to category :  $\begin{bmatrix} \sqrt{2} \end{bmatrix}$ -Select categories : [

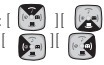

Screen option : You can change the display image of idle screen. Display string : You can change the text to be displayed in idle screen. Font color : You can change the font color in handset.

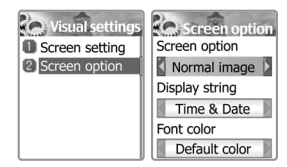

<*Screen option>*<br>You can choose one of 4 images to be displayed by using<br>[  $\sum_{i=1}^{\infty}$  ] [  $\sum_{i=1}^{\infty}$  ] key.<br>Normal image : Display the image set in Screen setting. Analog clock : Display the analog clock screen. Calendar : Display the calendar screen. User define image : Display the image downloaded from the internet. You can set the user define image in

Fun&Tool\download\set as wallpaper.

# **SETTINGS**

#### *<Display string>*

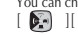

You can change the type of text displayed on the idle screen by using  $\lceil \bullet \rceil$  II  $\lceil \bullet \rceil$  I key.  $[$   $]$   $|$  key. Time&Date : Display Time & Date, and you can change the time format

in setting\date&time\display. Greeting : Display the greeting message you make. You can write the

Greeting message in setting\display\greeting. D-day : Display the D-Day message. You can put the D-day message in

organizer\ scheduler.

#### *<Font color>*

You can change the color of all the text in the handset. There are Red, Blue, Green, and Dark gray including Default color.

# **Greeting** You can write a greeting message.  $ART$  $G4$  $\overline{\phantom{1}}$  $x^2$ **Contrast** You can set Main LCD Brightness, Main LCD contrast, Sub LCD contrast.  $GHI$  4  $\boxed{00^2}$

1 Use Navigation [  $[$   $[$   $]$   $]$   $]$   $]$  Keys to move up and down to the mode you want to change and then use Navigation  $\begin{bmatrix} \bullet \\ \bullet \end{bmatrix}$   $\begin{bmatrix} \bullet \\ \bullet \end{bmatrix}$  keys to change the value. Each has 8 levels.

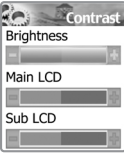

 $0%$ 

# **SETTINGS**

# **Backlight**

1

You can set the Light Level of Main Sub LCD.

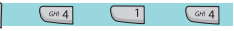

Use Navigation  $[$   $[$   $]$   $]$   $]$   $]$  Keys to move up and down to the mode you want to change and then use Navigation  $[$   $]$   $]$   $]$   $]$   $]$   $]$  keys to change the value.

1. Light level(Off, Low, Medium, High, Maximum) A. You can set the brightness of LED Back light while it is on. 2. Minimal bright(Off, Low, Medium, High, Maximum) A. You can set the brightness of the LED Back light while it is off after the Light Duration is expired. (This value cannot be higher than the value of Light Level). 3. Light duration A. The duration of the LED Backlight when the phone is left idle. (Always off, On for 5 secs, On for 10 secs, On for 20 secs, Always on)

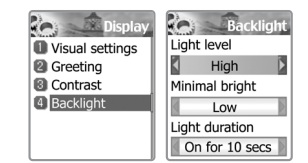

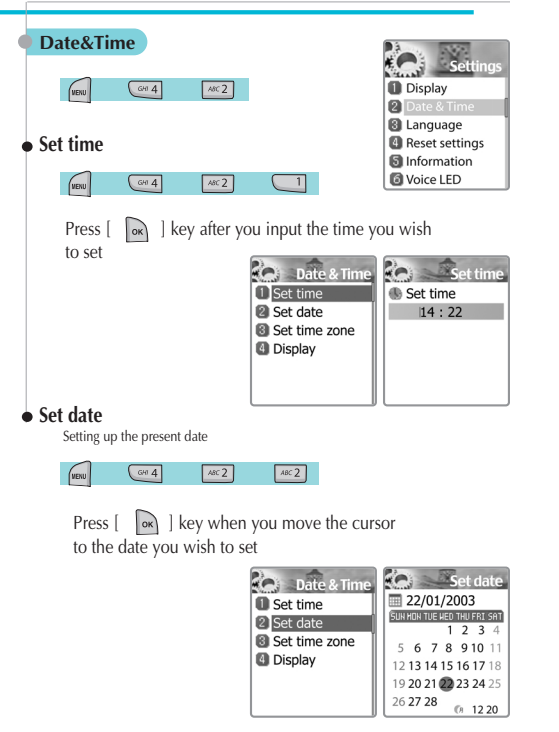

# **SETTINGS**

# **Set time zone**

Showing the world wide time differences with present time.

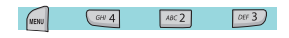

Press  $\begin{bmatrix} \infty \end{bmatrix}$  key when you choose the time zone you want.

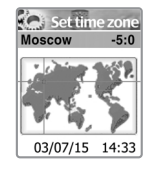

# **Display**

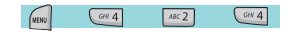

Set the time format as 12 hour or 24 hour. Set the date format as D:M:Y,M:D:Y,or Y:M:D. Choose the display as Time only, Date only, or Date & Time.

Press  $\begin{bmatrix} \infty \\ \infty \end{bmatrix}$  key and storeto save preferred options.

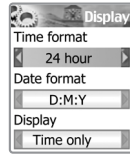

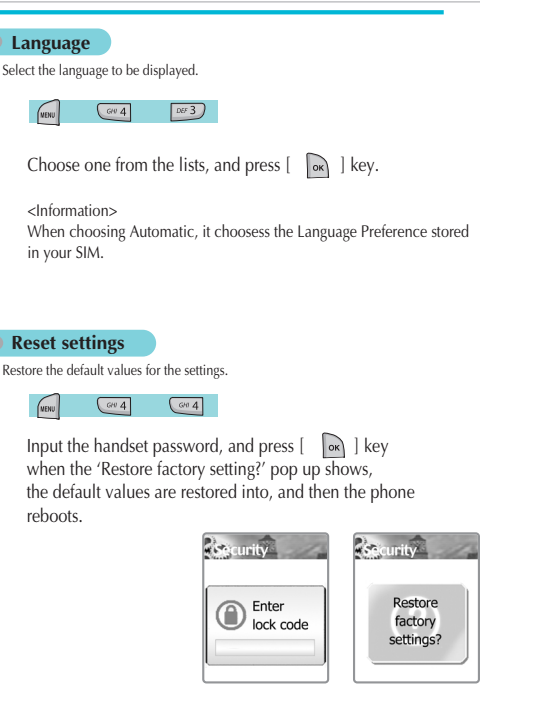

# **SETTINGS**

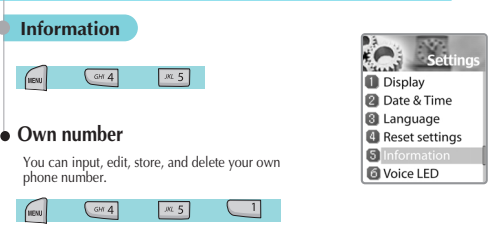

If there is no number stored, "List empty" message appears. Press  $\begin{bmatrix} \overrightarrow{OR} \end{bmatrix}$  to edit & add your own number.

With the number(s) listed, press  $\lceil \sqrt{\frac{1}{2}} \rceil$  key and select a menu

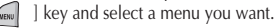

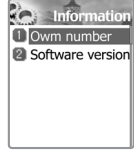

1. Edit : modify and edit the number. 2. Add : add new number. 3. Delete : delete the number.

<Information> You can input up to 2 own numbers.

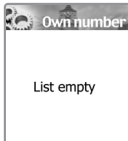

64 65

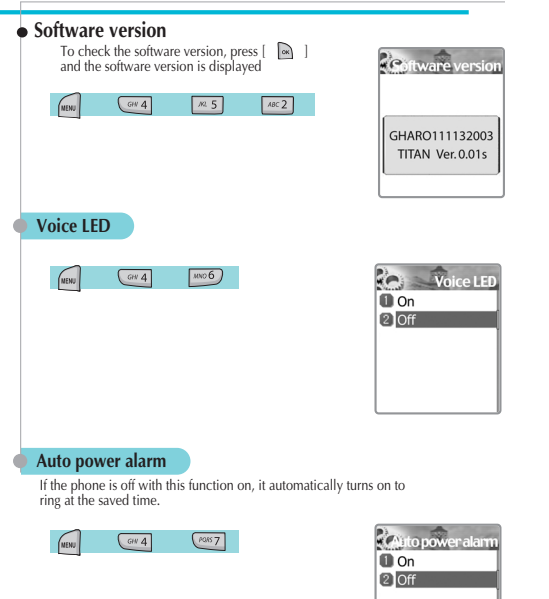

# **NET SERVICES**

Some of the functions in this section are network dependant. Therefore, please check with your network provider whether they support these services.

#### **Divert calls**

**All calls**

wenu

Divert calls - With this option, you can forward your incoming calls any designated number.

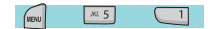

 $m<sub>5</sub>$ 

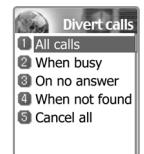

Divert all calls - You can all of voice calls, data, fax and messages to another number.

On : Select ON to forward all the services provided by the network; voice calls, data, fax, and messages. If you select "On", you should enter a number to which you wish to direct. After entering the number, you should enter a waiting time just before directing a call and press  $\begin{bmatrix} \infty \\ \infty \end{bmatrix}$  to send the configuration to the network.

Off : Select OFF to cancel "Divert All Calls".

Status : STATUS shows the current configuration, ON or OFF.

By service : You can use your handset to divert a specific type of call to another number if your network supports this feature.

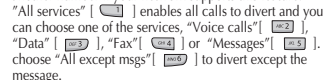

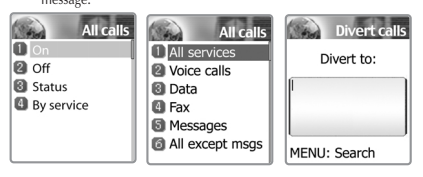

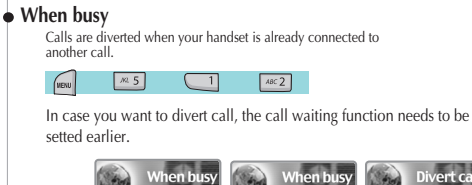

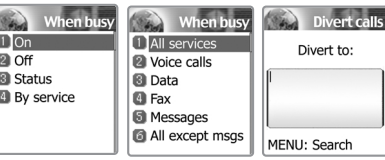

#### **On no answer**

This option allows you to divert the calls to a designated number when the phone is not answered within a certain time; time can be set from 5 to 30 seconds.

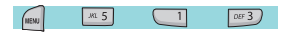

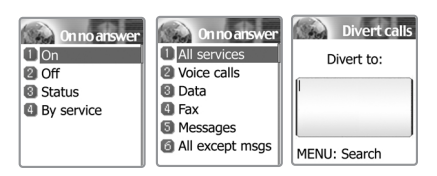

# **NET SERVICES**

#### **When not found**

Divert the calls when your handset is out side the network coverage area.

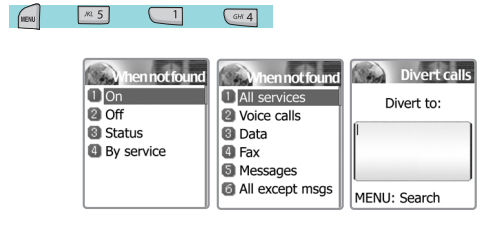

# **Cancel all**

You can cancel all the diverts by using this option.

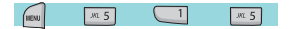

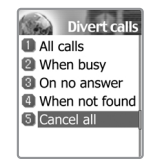

#### **Call settings**

This function sets the way in which a call is received/ made.

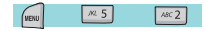

Net services **Divert calls** 2 Call settings **B** Network settings Security settings

#### **Answer type**

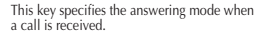

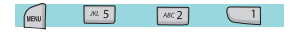

Flip open : Select "Flip open" to connect the incoming call when the phone is flipped open.

SEND key : The incoming call is connected when the  $\lceil \sqrt{n} \rceil$  key is pressed. press  $\begin{bmatrix} \begin{bmatrix} \end{bmatrix}$  | key.

Any key : The incoming call is connected when any key except  $\gg$  | key is pressed.

Auto answer : The incoming call is automatically connected after 10 seconds

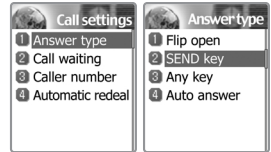

# **NET SERVICES**

# **Call waiting**

Your handset can alert you when you've got a second call while you are already engaged in a call.

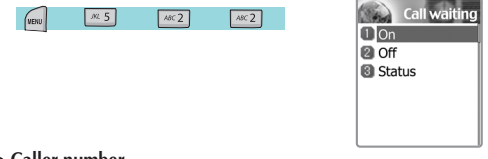

# **Caller number**

You can see the number of the incoming call (You can see the name of the caller if it's saved in the phonebook) or you can show your number to the caller when making a call.<br>caller when making a call.<br>This service is netwo

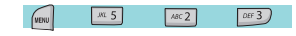

Show my no.: Select this option if you want to show your number to the recepient.

Show called no.: Select this option if you want to show your number to the recepient's diverted phone.

Hide if called : Select this option if you do not want to show your number to the recipient's diverted phone..

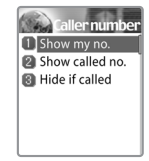

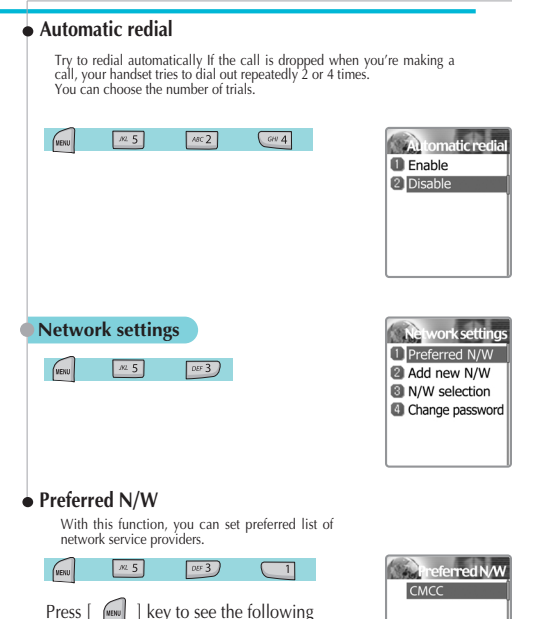

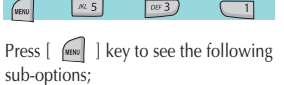

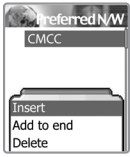

# **NET SERVICES**

This function has following sub-options to select when you press  $[$   $\sqrt{m}$ **Insert :** add the network to the top of the preferred network list **Add to end :** adds the network to the end of the preferred network list **Delete :** delete the network name

# **Add new N/W**

You can make the list by entering network service provider code.

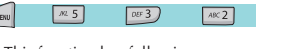

This function has following sub-options to select when you press [  $|$ 

**Add :** Enter the country code, network code, and network name as they are requested, and this can include new networks whose network codes are not known to the handset.

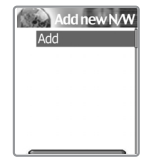

**Change :** Choose a network name to change and then enter the network code, country code, and ne twork name newly to change the network.

**Delete :** Delete the network name

#### **N/W selection**

You can select the network you like or make a list of networks you like from the available networks.

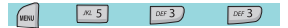

**Automatic :** A network can be selected automatically.

**Manual :** You can choose a specific network to subscribe.

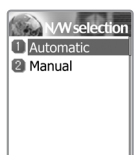

# **Change password**

The network password is available from your network service provider. It is also used for setting Network Call Barring options and is not the same as your SIM card PIN1.

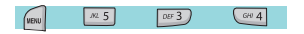

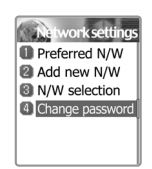

# **NET SERVICES**

#### **Security settings**

First, you need to enter the password. The password is set "1234" when you buy<br>
the phone.<br>
You must press the  $[$   $\blacksquare$  ]key after entering the password for getting the<br>
nermission.

If you fail to enter the right password for more than three times, it will go back to<br>the main menu.<br>The security function can help to prevent vour phone and SIM card from being

used by an unauthorized person.<br>
With this function, you can set the password and settings relating to the phone.<br>
This function customizes the call barring service, fixed dialing mode.

# **SIM Lock**

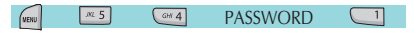

**Lock** : When you turn on the handset, you need to enter the PIN1 password to access the main menu.

**Unlock** : When you turn on the handset, you don't need the PIN1 password to access the main menu.

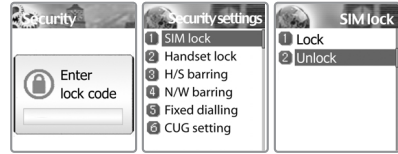

### **Handset lock**

If you select this option, the phone will be locked until you enter the right password. To enter the password, press  $[$  and  $]$  key.<br>
(The password is set "1234" when you buy the phone).<br>
If you want to lock again, selec

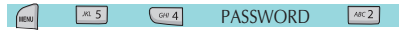

This function has following sub-options to select.

- Unlock
- Call only
- Lock
- Change code

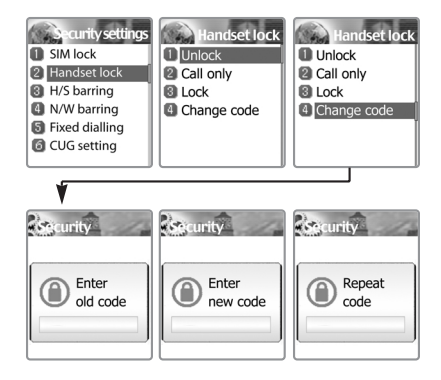

# **NET SERVICES**

# **H/S barring (Handset barring)**

You can ignore the incoming calls or restrict certain outgoing calls with this menu.

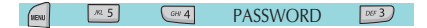

**Incoming** : If you select "on" in this option, all incoming calls will be barred.

**Outgoing** : There are three sub-options in this menu.

- 1) Bar all: This will bar disable all outgoing calls
- 2) Bar prefixed: This will bar the outgoing numbers that includes the first number(s) you previously designated. For example, if you designate first two numbers as "82", then all numbers that starts with "82" will be barred.You can add, edit, delete and clear all numbers in the Pop-up menu by pressing  $\lceil \sqrt{m} \rceil$  key.

3) Off: This will make all outgoing calls available.

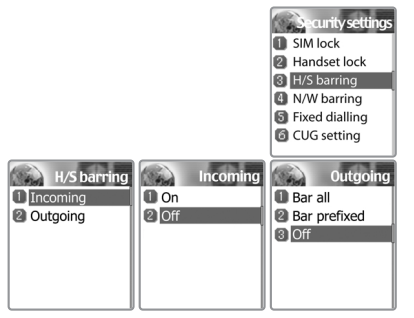

#### **N/W barring (Network)**

This feature is dependent on network service provider and subscription.<br>Some of the bars are set by the network service provider. You can set the<br>call barring for all or for each service. It is possible to select a range o

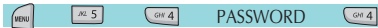

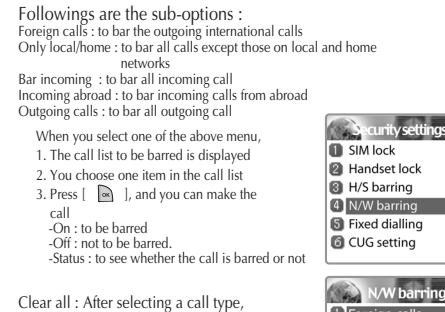

activate or deactivate service type of information as following.

- All services

- Voice calls
- Data
- Fax
- 
- Messages All except msgs

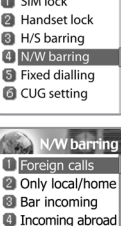

**a** Outgoing calls **C** Clear all

# **NET SERVICES**

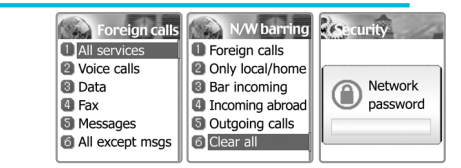

# **Fixed dialing**

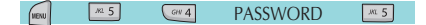

#### Fixed dial

Enable : This option allows the user to only dial those numbers which match a set of "filters" stored in a list on the SIM

Disable : Select this option to disable the "Fixed dialing" [REF] The PIN2 pa ssword is required when you turn it on or turn it

#### Fixed dial list

Display the Fixed dial list

# **NET SERVICES ORGANIZER**

# **CUG setting (Closed User Group settings)**

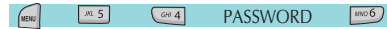

You can set a group of numbers that you can only call and receive within them.

#### List CUGs

- **1.** CUG name list specified by the user is displayed
- **2.** Select the CUG name
- **3.** Press  $\begin{bmatrix} \infty \\ \infty \end{bmatrix}$ , and you can
	- Add : add a new CUG name to the index list
	- Edit : The user can associate their own text, rather than the default text,
	- with each of the 10 CUG identifiers
	- Delete : The pre-set CUG identifier is deleted.
	- Clear all : Erases all the pre-set CUG identifiers and CUG names.

#### Select

- **1.** CUG name list specified by the user is displayed
- **2.** When the user selects a CUG from the menu, the corresponding

CUG index will be sent when a call is set up

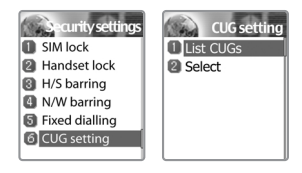

In Organizer, you can set alarms, keep track of events, make notes, use a simple calculator, convert measures, and check time events.

#### **Alarm**

You can set alarms to ring for once, or on a daily or weekly basis.

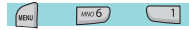

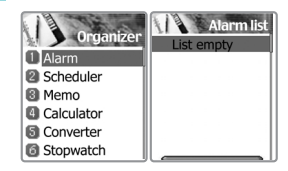

#### Adding & Deleting alarms

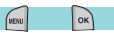

Fill in the alarm time and scroll down once to decide On or Off.

At the next scroll bar, you can set this alarm to ring just once, or on a daily or weekly basis.

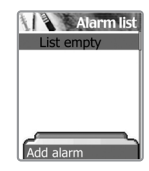

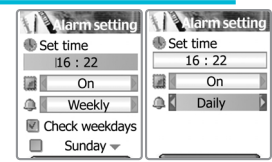

If you choose [Once], then it will ring just once on the given Alert Date and time. If you choose [Daily], then it will ring every day at the given time. If you choose [Weekly], then it will ring at the given time on the days you select. To select press Navigation key. You can select more than one day.

Selecting alarm melody, Press  $\begin{bmatrix} \sqrt{m} \\ \sqrt{m} \end{bmatrix}$  key and select [Melody], from the popup menu that appears, select alarm melody. From the options that appear [On MorningCall] option lets you hear the alarm even when your phone is in silent mode.

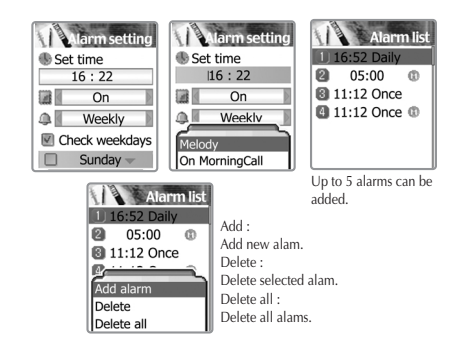

# **ORGANIZER**

# **Scheduler**

You can keep track of your events by putting short notes and alarms on the calendar.

You will see a blue circle cursor on the calendar which you can move using the  $\left[\begin{array}{cc} \sqrt{2} \\ \sqrt{2} & \end{array}\right]$  keys.

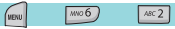

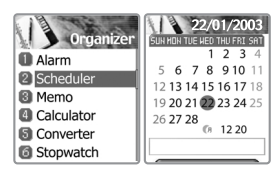

# Adding & deleting Events

Move the blue circle cursor to the date you want to add an event.

Then press  $\left[ \begin{array}{c} \sqrt{m} \\ \sqrt{m} \\ \$ Or, just press  $\begin{bmatrix} \sqrt{1-\frac{1}{2}} & \sqrt{1-\frac{1}{2}} \\ \sqrt{1-\frac{1}{2}} & \sqrt{1-\frac{1}{2}} \\ \sqrt{1-\frac{1}{2}} & \sqrt{1-\frac{1}{2}} \\ \sqrt{1-\frac{1}{2}} & \sqrt{1-\frac{1}{2}} \\ \sqrt{1-\frac{1}{2}} & \sqrt{1-\frac{1}{2}} \\ \sqrt{1-\frac{1}{2}} & \sqrt{1-\frac{1}{2}} \\ \sqrt{1-\frac{1}{2}} & \sqrt{1-\frac{1}{2}} \\ \sqrt{1-\frac{1}{2}} & \sqrt{1-\frac{1}{2}} \\ \sqrt{1-\frac{$ ->select [Add Event] Add event : Add a new event. View all events : View all the event that is saved Goto date : Going to the specific date. Memory info : Defining saved event's number

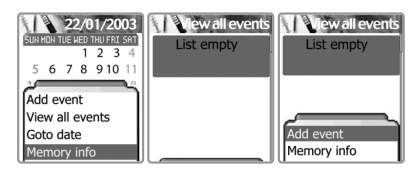

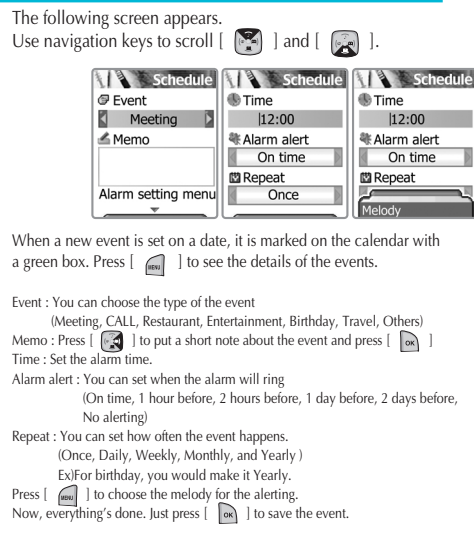

# **ORGANIZER**

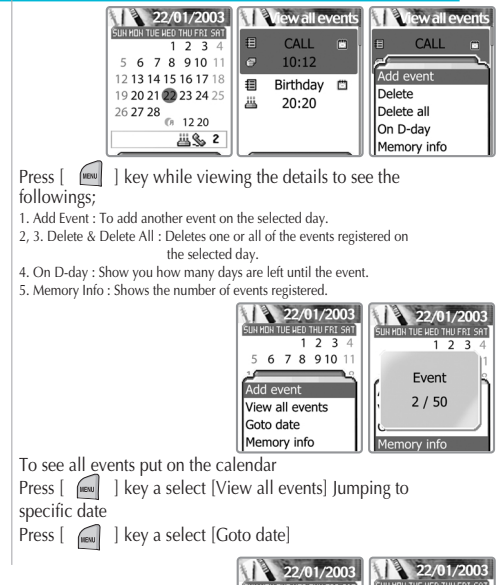

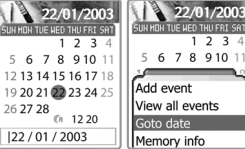

#### **Memo**

You can keep short notes on your phone.

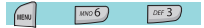

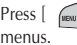

 $\parallel$  ] then you will see the following sub

1. Add memo : You can create a short note. After you are done with the writing, press  $\lceil \bullet \bullet \rceil \rceil$  key to save the note.

2. Delete : Delete the selected note.

3. Delete all : Deletes all notes.

You can edit notes by pressing  $[\n\mathbb{R}]$  l key on the list view.

You can keep up to 20 notes.

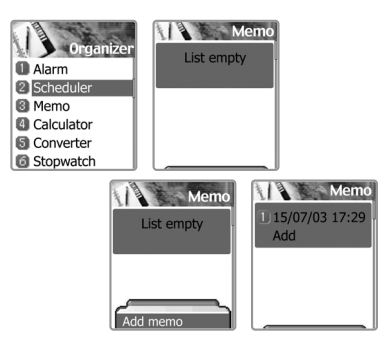

# **ORGANIZER**

# **Calculator**

Adding, subtracting, multiplying, and dividing of decimal numbers are supported.

 $(m06)$  $G = 4$ 

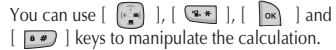

#### **Example : 6 X 5 / 2 + 2 =**

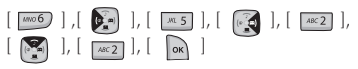

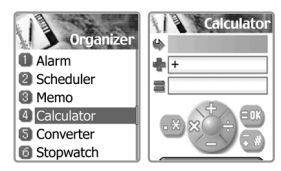

#### **Converter**

In Converter, you can convert measures such as Length, Area, Volume and Weight from one unit to another.<br>Basically, 'Length' includes cm, m, inch, feet, yard and mile. 'Area' includes sq. m, a, sq. feet, sq. yard and acre.

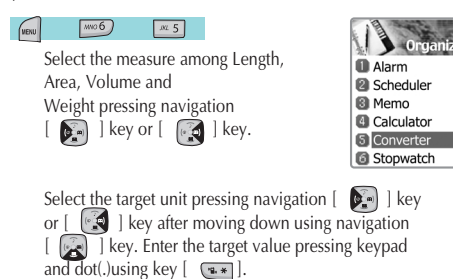

Select the result unit by pressing navigation  $\begin{bmatrix} \bullet & \bullet \\ \bullet & \bullet \end{bmatrix}$  is key or  $\begin{bmatrix} \bullet & \bullet \\ \bullet & \bullet \end{bmatrix}$  is key.

# **ORGANIZER**

#### **Stopwatch**

 $w = 6$  $w06$ 

You can time an event using this stopwatch function. The stopwatch can be operated with the navigation key. Press Start to time an event, press Pause to pause timing and press Start to resume. Press Reset to clear the time and wait

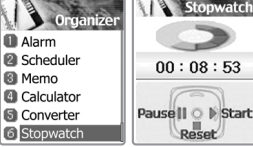

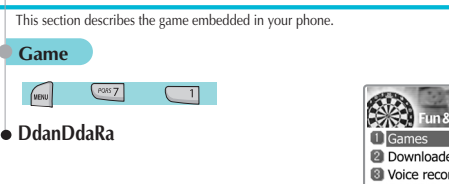

bs rd **O** WAP Memory info

Let's enjoy Music bits as like a Top DJ!!!

The music instrument icons drop down to the bottom of screen with mixing with music. When the falling icons are placed at the required position, you must catch the bit of music by pressing the appropriate key. If you exactly catch the bit of music, you can see 'Perfect' message and get bonus points during the continuous exact catching. In the case of partial catching, you can see 'Good' message and get default points. The status bar of the left in the screen is decreased when you get 'Miss' message. If the status bar runs out, the game will be over.

Basically, this game constructed with four menus [START, EASY, RANK, HELP]. You can select one of four menus using keypad or navigation key. With key [LEFT/4] and [RIGHT/6], you can change menu options. With Key [UP/2] and [DOWN/8], you can move up and down from the menu. The game-starting button is  $[OK/5]$ .

The game player could make it to catch the bit of music by pressing  $\left[\begin{array}{c} 1 \end{array}\right]$  key to music disk,  $\left[\begin{array}{c} \infty, 4 \end{array}\right]$  key to keyboard,

 $[$ <sup>ross</sup>7] key to drum,  $[$   $\overline{$  or 3  $}$   $]$  key to electric guitar,  $[$   $\overline{$   $\cdots$   $\overline{0}$   $]$  key to trumpet, and  $\lceil \sqrt{\frac{29}{1}} \rceil$  key to

cymbals. You can make PAUSE state with  $[$   $\bullet$   $\ast$   $]$  key.

# **FUN&TOOLS**

 $\left(\sqrt{3}$  $48C2$ 

# **VENU Smokey**

The objective of this game is to help the sorcerer boy push the monsters into the cages. You can't pull the monsters back so think carefully when you make a move. When you want to restart the current stage, press  $\left[\begin{array}{c} \boxed{m}5 \end{array}\right]$ .

This game consists of 200 different stages in various difficulties. The buttons used for playing the game is described in the "Help" menu. (You can also move the sorcerer boy with the  $[$ key)

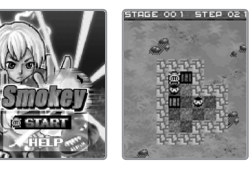

# **Downloaded**

You can view a list of downloaded images, animations and melodies and execute the basic file operation like browse, delete, rename, set as wallpaper, play, and view.

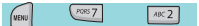

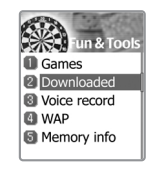

# **FUN&TOOLS FUN&TOOLS**

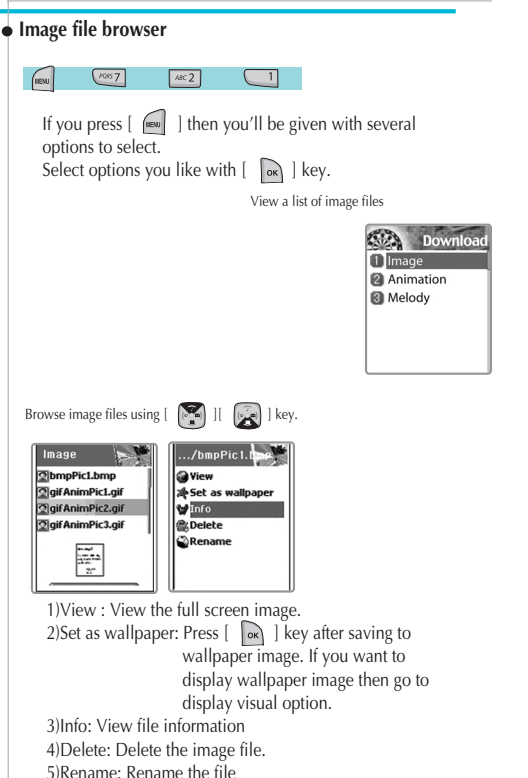

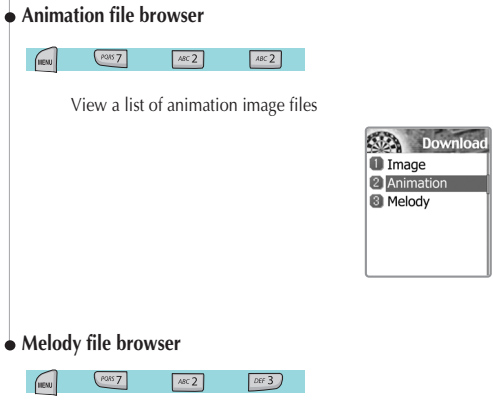

View a list of melody files

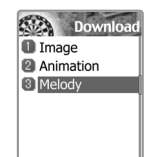

#### **Voice record**

You can record and play your voice or those of other people using<br>this function.

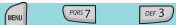

Press  $\left[\begin{array}{c} \sqrt{m} \\ \sqrt{m} \\ \$ which has following sub-options.

# **Record**

Scroll the  $\left[\begin{matrix} \binom{c-1}{k} \end{matrix}\right]$  key to choose Record, Stop, Play, Save. If you press the [SAVE] key after completing the voice recording, you can make a brief note with the text editor, and then see the recorded voice memo on the view list.

To play the memo, select the voice record by pressing  $\sqrt{\phantom{a}}$  | key and press play.

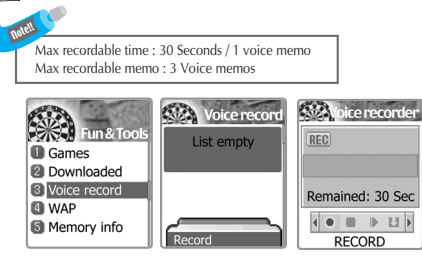

# **FUN&TOOLS**

# **WAP**

You can surf the Internet using the WAP browser.<br>The descriptions below can vary according to your Network provider.<br>Therefore, ask your Network provider for detailed information.

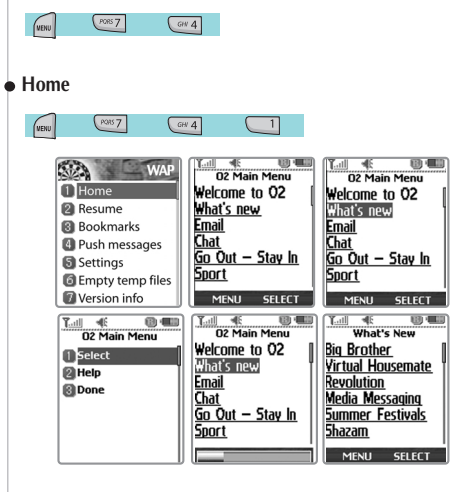

# **Resume**

Reconnects to the lat web site entered.

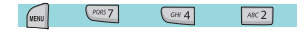

### **Bookmarks**

You can bookmark Internet address using the WAP browser.

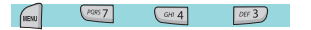

### **Push messages**

Mobile can receive Push Messages from Service Provider.

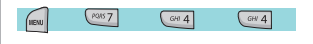

# **Settings**

Using this function, Connection settings, Security certification, Cache mode, and Push security can be set.

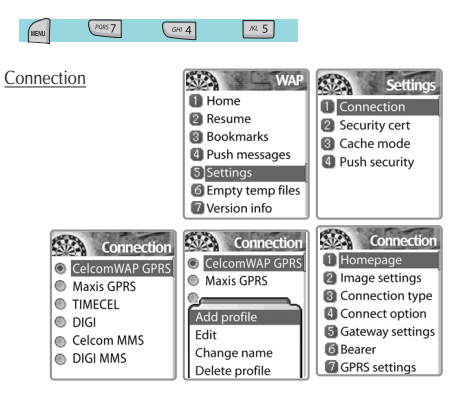

# **FUN&TOOLS**

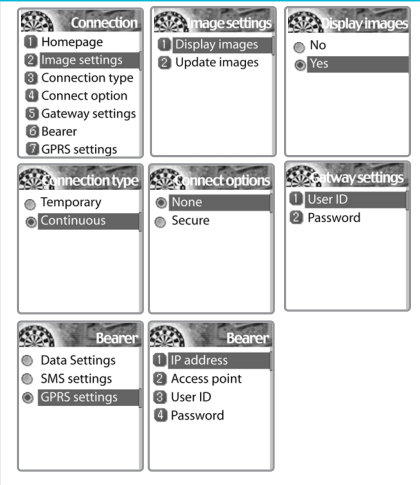

A. Homepage : Sets the homepage address<br>B. Image settings : Image display option can be chosen using this.<br>C. Connection type / options : Helps select connection-orientation/connection-less<br>or with-security / without secur

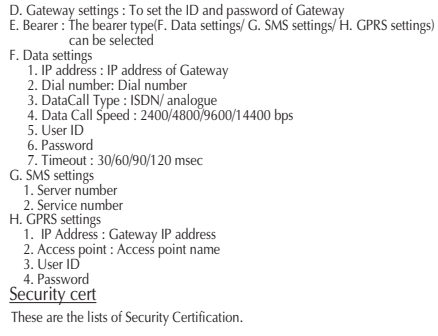

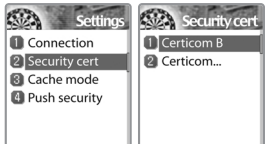

#### Cache mode

Two options(Always check/Never check) of Cache mode can be selected.

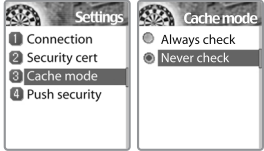

# **FUN&TOOLS**

#### Push security

- Accept all : To accept all the messages the Network provider sends.
- Trusted only : To receive messages only from trusted sources.
- Accept none : To refuse all the pushed messages.

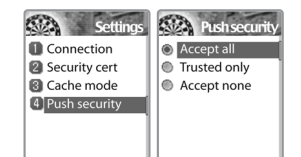

# **Empty temp files**

PORS<sub>7</sub>  $(m06)$  $G + 4$ 

- Empty cathe : To delete the information related to the web-pages you previously visited.
- Empty cookies : To delete the Cookies stored in the phone memory.
- Empty password: To delete the saved password in the phone memory.

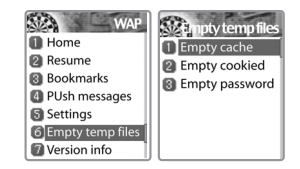

# **FUN&TOOLS FUN&TOOLS**

# **Version info**

Provides information about view the software version of the WAP browser.

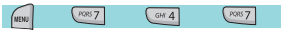

Press the  $[$  [ $\frac{1}{2}$ ] key while browsing to see the following sub-options.

Stop : stops current page download Go back : navigates one page back in the history list Bookmarks : presents the list of bookmarks Add bookmark : creates a new bookmark for the page you are viewing. Enter address : allows you to enter a URL to browse to Home : takes you to the homepage of the current website. Top : jumps you back to the top of the current page

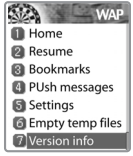

# **Memory info**

This option shows the memory status.

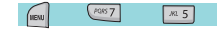

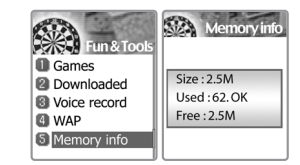

# **STK (SIM Tool Kit) STK (SIM Tool Kit)**

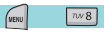

This function is dependant on your Network provider, please ask them for more information.

# **PHONEBOOK**

Phone book menu allows you to set up your own phone book. You can add<br>or delete the records anytime you want. In addition, you are able to save the<br>records either in SIM card memory or phone memory. You can<br>store up to 800

#### **Group search**

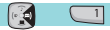

You can search a person's number registered in each group.

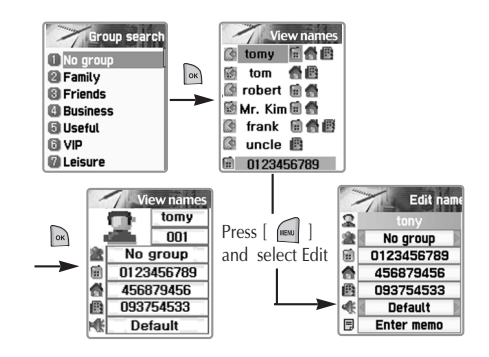

# **PHONEBOOK**

#### **Name Search**

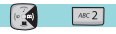

You can search a person's number with the name saved in the phonebook.

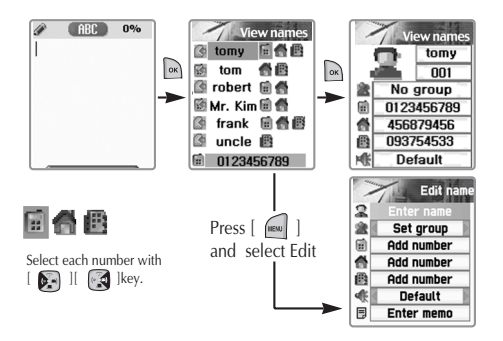

One person can have at most 3 numbers. Press  $\begin{bmatrix} \bullet \\ \bullet \end{bmatrix}$   $\begin{bmatrix} \bullet \\ \bullet \end{bmatrix}$  key to select the correct number.

# **PHONEBOOK**

When viewing the list of the phonebook, press  $[$   $\sqrt{m}$  ]

to;

- Search (search a number in the list)
- Edit

- Delete (delete all numbers of the person)

Press  $\begin{bmatrix} \infty \end{bmatrix}$  key to view all the information about the person. but can not modify the information. To modify the information, press  $[$   $]$   $]$  Key and select Edit.

#### **PHONEBOOK**

#### **Add new name**

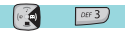

Add new phone number in the Edit mode. To edit the Name / PhoneNumber / Memo, move to the item and press any key on the item. You can select group / individual bell by pressing  $\begin{bmatrix} \bullet & \bullet \\ \bullet & \bullet \end{bmatrix}$  or  $\begin{bmatrix} \bullet & \bullet \\ \bullet & \bullet \end{bmatrix}$  navigation key.

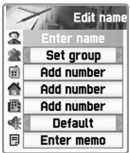

# **PHONEBOOK**

#### **Speed dial list**

 $\left( \cdot \right)$  $Gw4$ 

Here you can see the whole list of the phone numbers stored in the phonebook with their names and given numbers.

If you want to speed dial a number in idle mode, press and hold the number of the phonebook that matches the person you want to call.

For example;

1) Single digit number(1~9) : Press and hold the phonebook number.

2) Double digit number(including 00) : After pressing the

tenths, press and hold the units of

the phonebook number.

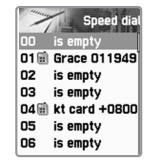

# **PHONEBOOK**

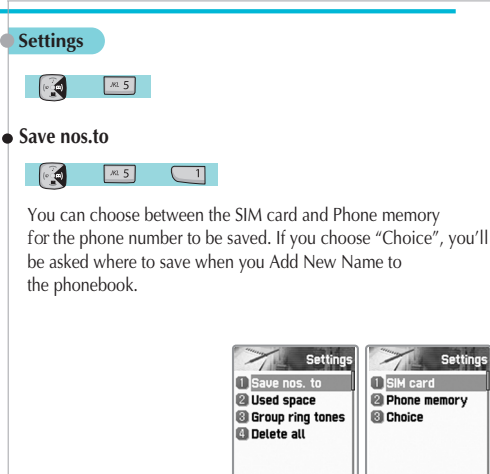

# **Used space**

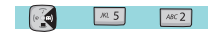

Shows the memory currently used. You can store up to 500 entries.

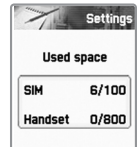

Settings

# **PHONEBOOK**

# **Group ring tones**

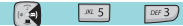

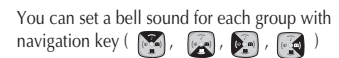

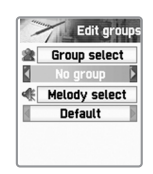

# **Delete all**

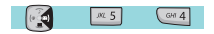

Select one of the following options with the Navigation key.

**Delete SIM** – Select "O", "X" **Delete phone** – Select "O", "X"

To save, press  $\begin{bmatrix} \infty \end{bmatrix}$ .

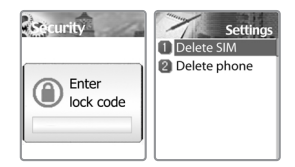

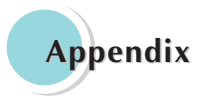

**Care and Maintenance Troubleshooting Using the batteries Safety information Operating environment Electronic devices Emergency calls** 

# **CARE AND MAINTENANCE**

Followings are to help ensure the proper use and the life of your mobile phone.

Keep your mobile phone and its accessories out of small children's reach.

Keep it dry. Use your phone at a normal temperature.

Temperature higher than 55 ° C or lower than 20°C (Higher than 131° For lower than-4°F)may cause damage to your phone.

Do not use or store your mobile phone in dusty or dirty areas if possible.

Do not attempt to open your mobile phone.

Do not drop, knock or shake it.

Do not use harsh chemicals, cleaning solvents, or strong detergent to clean mobile phone.

If your mobile phone or its accessory is not work properly, contact your dealer immediately.

Use only approved batteries, battery chargers and accessories to help ensure the proper function of your phone and battery life. Any malfunction or damage caused by the use of any third-party accessories will void the limited product warranty.

Keep battery contacts and battery charging socket at the bottom of your phone from direct contact with conductive objects. Otherwise it could cause a short-circuit and result in potential damage or harm.

# **TROUBLESHOOTING**

If you have any problem while using your phone, please refer to following<br>check lists to solve problem.<br>If the problem persists, please contact your dealer immediately for services<br>them.

#### **"Insert SIM Card" message appears**

Make sure that the SIM card is correctly installed. Check SIM is working properly, it may be defected or out of order.

If so, send it to network service provider.

Or, clean the SIM card contact.

### **"Handset locked enter password" message appears**

Enter the valid lock code.

If you don't know the valid lock code, contact dealer near you.

#### **"Enter PIN1" appears**

Enter the valid PIN1 code with the SIM card. If you don't know the code, contact your dealer. With handset locked with 3 invalid trials, incoming call could be received.

### **"No service", "Network failure" is displayed**

Check the signal strength indicator. The network connection was lost. You may be in the basement or building where signal is weak. Move to other location to receive signal properly. In another case,you may be too far from the base station of your network service provider.

Then, ask your network service provider service range map.

# **TROUBLESHOOTING**

# **Audio quality is poor. Echo, or noise makes it hard to hear**

Hang up the phone and then dial again. You may be switched to a better quality network line.

#### **Correspondence cannot hear you speaking**

Your mobile phone is set to enable MUTE function. Make mobile phone to UNMUTE by pressing.

#### **The standby time becomes short**

You may be in weak signal area. Turn it off temporarily while you are expecting no calls. Or your mobile phone battery life may be over. Then,get a new battery.

#### **The phone is not turned on**

Check the battery capacity or charge the battery. You can turn your phone on to check during charging.

#### **Unable to send message**

You may have not subscribed to SMS service or network service provider in your area couldn't support service.

#### **Unable to make a call**

You mobile phone is set to fixed dial function. Then, cancel fixed dial function.

# **TROUBLESHOOTING**

### **Unable to charge the battery**

It could be one of 3 possible situations:one is that your mobile phone charger is out of order. Then contact dealer near you.

Another is that you attempt to use your mobile phone in severe temperature. So,change the battery-charging environment.

The other is the poor connection. Then check the connector.

#### **Unable to input data in the Phonebook**

Your phonebook memory is full. Delete some entries from phonebook list.

#### **Unable to choose certain function**

You are not subscribed in that service or in network service provider where not support that service. Contact your service provider.

# **USING THE BATTERIES**

Your mobile phone is equipped with Li-on battery.<br>The following batteries are also available (Contact dealer near you):<br>-Standard battery<br>-Slim battery

Precautions when using batteries<br>Do not use any charger and battery that is damaged in anyway.<br>Use the battery only for its intended purpose.<br>If you use the phone near the near the network's base station, it uses<br>less powe

strength.<br>
Battery charging time depends on the remaining battery charge and<br>
Battery charging ime depends on the remaining battery charge of battery lifetime is about hundreds times in charging and discharging,<br>
but it wi

circuit the battery terminals. Don't discard the Battery Pack into to fire.

# **SAFETY INFORMATION**

# **Road Safety**

Remember, road safety always comes first.

Do not use a hand-held telephone while driving a vehicle. If using a hand-held phone, park the vehicle before conversing. Always secure the phone in its holder;do not place the phone on the passenger seat or where it can break loose in a collision or sudden stop.

The use of an alert device to operate a vehicle's lights or horn on public road is not permitted.

# **OPERATING ENVIRONMENT**

Remember to follow any special regulations in force in any area and always switch off your phone whenever it is forbidden to use it, or when it may cause interference or danger.

When connecting the phone or any accessory to another device, read its user's guide for detailed safety instructions.

With other mobile radio transmitting equipment, users are advised use mobile phone in the normal operating position for the satisfactory operation of the equipment and for the personnel (Held to your ear with the antenna pointing over your shoulder)

# **ELECTRONIC DEVICES**

Most modern electronic equipment is shie lded from radio frequency (RF)signals. However, certain electronic equipment may not be shielded against the RF signals from your wireless phone.

Operation of any radio-transmitting equipment may interfere with inadequately protected medical devices. Consult a doctor or the manufacturer of the medical device if you have any questions. Other electronic equipment may also be subject to interference.

Always switch off the phone when at a refueling point (service station).

You are reminded of the need to observe restrictions on the use of radio equipment in fuel depot (Fuel storage and distribution areas), chemical plants or where blasting operations are in progress.

Do not store or carry flammable liquids, gases or explosive materials in the same compartment as the phone, its parts or accessories.

Switch off your mobile phone when in an aircraft. The use of mobile phones in an aircraft is illegal and may be dangerous to the operation of the aircraft or disrupt the cellular network.

Failure to observe this instruction may lead to the suspension or denial of cellular telephone services to the offender, legal action or both.

#### **EMERGENCY CALLS**

#### **IMPORTANT!**

This phone, like any wireless phone, operates using radio signals, wireless and landline network as well as userprogrammed functions, which cannot guarantee connection in all condition. Therefore, you should never rely solely upon any wireless phone for essential communications (e.g.medical emergencies).

Remember, to make or receive any calls the phone must be switched on and in a service area with adequate cellular signal strength. Emergency calls may not be possible on all wireless phone networks or when certain network services and/or phone features are in use. Check with local cellular service providers: To make an emergency call: If your phone is not on, Switch it on.You should be in a service area,so check the radio signal strength. Emergency calls may not be possible on all cellular phone networks or when certain network services and/or phone

Check local cellular service provider.

features are in use.